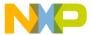

### **Freescale Semiconductor**

Release Notes

Document Number: CW\_SC\_3900FP\_v10.7.2 SP1 Rev. 1.0, 8/2015

# CodeWarrior Development Studio for StarCore 3850 DSP v10.7.2 SP1 Release Notes

# **Release Description**

ServicePack1 for 10.7.2 release of CodeWarrior Development Studio for StarCore sc3850 DSP provides support for BSC9132 QDS rev H, BSC9132 rev J. errata, and bug fixes.

#### Contents

| Release Description          | 1 |
|------------------------------|---|
| Important Notes              | 2 |
| Release Content              | 2 |
| 1.1 Debugger Plugin          | 2 |
| 1.2 Simulator                |   |
| License, copyright           |   |
| System requirements          |   |
| Getting Started              |   |
| Known Issues and Limitations |   |
| Contact Information          | 3 |
| User Forum and FAQ           | 3 |
| Contacting Freescale         | 3 |
| Release Quality              |   |

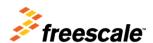

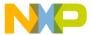

## **Important Notes**

This Service Pack must be installed on top of CodeWarrior Development Studio for StarCore sc3850 DSP v10.7.2 SP1.

### Release Content

## 1.1 Debugger Plugin

The debugger plugin includes the following features:

- Support for BSC9132 QDS rev. H
- Update PEX\_PEXIWARn register according to BSC9132 rev. J errata

### 1.2 Simulator

The simulator included in this build includes bug fixes.

## License, copyright

The license key was updated in CodeWarrior for StarCore 3850 DSP v10.7.0 release.

# System requirements

Recommended configurations:

- 3GHz Intel® Pentium® P4 processor or better. Dual-core processor preferable.
- Microsoft® Windows Vista, Windows 7
- 2GB RAM (Experience on machines with 1GB RAM is significantly reduced)
- 2.3 GB free disk space

Note: 500MB of free space is required on the OS drive, regardless of the free space available on the destination drive.

## **Getting Started**

The Getting Started Guide for StarCore DSPs.pdf provides instructions on how to install the product, configure BSC9132 QDS boards, and how to work with projects.

To install the CodeWarrior software, perform the following steps:

- 1. Run the installer the install wizard appears.
- 2. Follow the wizard's on-screen instructions to install the CodeWarrior software.
- 3. When installation completes, the **InstallShield Wizard Completed** page appears.
- 4. Check the Display Documentation checkbox.
- 5. Click Finish.

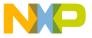

The SC folder contains several quick start guides for the product:

- Eclipse Quick Reference Card.pdf
- Ethernet TAP Quick Start.pdf
- Getting Started Guide for StarCore DSPs.pdf
- Quick Start for StarCore DSPs.pdf
- Service Pack Updater Quick Start.pdf

## **Known Issues and Limitations**

This list includes the same issues as described for CodeWarrior for StarCore v10.7.2 release, please see the Release Notes for the release.

## **Contact Information**

## **User Forum and FAQ**

After looking through these release notes, and the documentation that comes with the installation of CodeWarrior, the next best place to look for answers to your questions is the online user forums located at

http://forums.freescale.com

Please check:

- **CodeWarrior for StarCore DSPs** forum for issues related to CodeWarrior development tools. The Frequently Asked Questions about CodeWarrior for StarCore DSP are posted here.
- **StarCore DSPs** forum for issues related to the silicon and hardware platforms.

The forums provide a great way to learn by seeing the questions and answers posted by other users. Of course, you can post your own questions and responses as well.

# **Contacting Freescale**

Finally, if you still have questions not addressed in the release notes, or wants to provide feedback, please use the Freescale online support web page. To use this page, follow these steps:

- 1. In a web browser, go to <a href="http://www.freescale.com/TechSupport">http://www.freescale.com/TechSupport</a>.
  - Freescale's **Technical Support** web page appears.
- 2. On this page, click the Create service request online link.
  - The **New Service Request Category/Topic** page appears.
- 3. From the Category dropdown menu, select Technical Request.
- 4. From the Topic dropdown menu, select CodeWarrior (or other appropriate topic).
- 5. Click Next.
  - The **New Service Request SR Details** page appears.
- 6. In this page, enter the requested information.

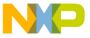

At a minimum, enter information in each field marked by an \*.

7. Click Submit.

If you are already logged in, the **Service Request Confirmation** page appears. Go to the last step.

If you are not already logged in, the **Log-in** page appears.

8. If you are a registered member, login with your user name and password.

The **Service Request Confirmation** page appears. Go to the last step.

- 9. If you have not yet registered,
  - a. If you want to become registered member, click Register Now and complete the registration process.

The Service Request Confirmation page appears.

 If you do not want to register, supply your contact information in the I do not want to register - Provide contact information form and click Submit.

The Service Request Confirmation page appears.

10. Click Done.

Your service request is submitted.

# **Release Quality**

This list includes the issues reported by external customers that are now fixed:

| Simulator    |                             |
|--------------|-----------------------------|
| ENGR00361050 | MSC8156 ISS issue for DFTPE |

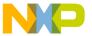

How to Reach Us:

Home Page:

www.freescale.com

Web Support:

www.freescale.com/support

Information in this document is provided solely to enable system and software implementers to use Freescale products. There are no express or implied copyright licenses granted hereunder to design or fabricate any integrated circuits based on the information in this document.

Freescale reserves the right to make changes without further notice to any products herein. Freescale makes no warranty, representation, or guarantee regarding the suitability of its products for any particular purpose, nor does Freescale assume any liability arising out of the application or use of any product or circuit, and specifically disclaims any and all liability, including without limitation consequential or incidental damages. "Typical" parameters that may be provided in Freescale data sheets and/or specifications can and do vary in different applications, and actual performance may vary over time. All operating parameters, including "typicals," must be validated for each customer application by customer's technical experts. Freescale does not convey any license under its patent rights nor the rights of others. Freescale sells products pursuant to standard terms and conditions of sale, which can be found at the following address: freescale.com/SalesTermsandConditions.

Freescale, the Freescale logo, CodeWarrior, QorlQ, QorlQ Qonverge, and StarCore are trademarks of Freescale Semiconductor, Inc., Reg. U.S. Pat. & Tm. Off. All other product or service names are the property of their respective owners. The Power Architecture and Power.org word marks and the Power and Power.org logos and related marks are trademarks and service marks licensed by Power.org..

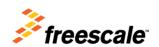

Document Number: CW\_SC\_3900FP\_v10.7.2 SP1

Rev. 1.0 08/2015